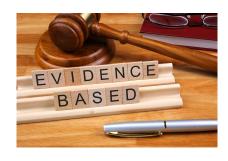

#### **EVIDENCE**

Uploading evidence from your Google Drive

#### IEP PROGRESS MONITORING SYSTEM

### How to get there

#### **STEPS**

- 721q Home Page
- Faculty
- IEPs
- IEP Progress Monitoring

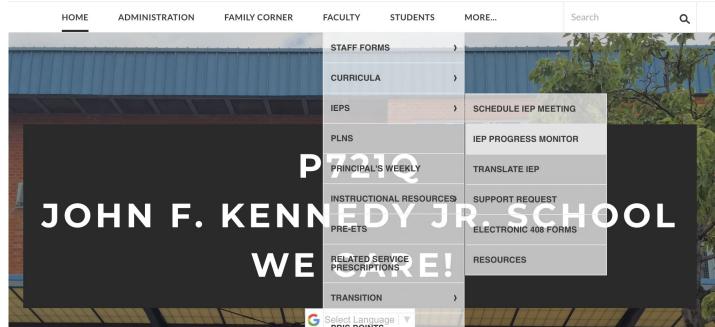

#### IEP PROGRESS MONITORING SYSTEM

### How to get there

#### **CLASSROOM SITES**

12:1:1 8:1:1 6:1:1 12:1:4 9:1:3

### **STEPS**

Choose your bridge

#### IEP PROGRESS MONITORING SYSTEM

### How to get there

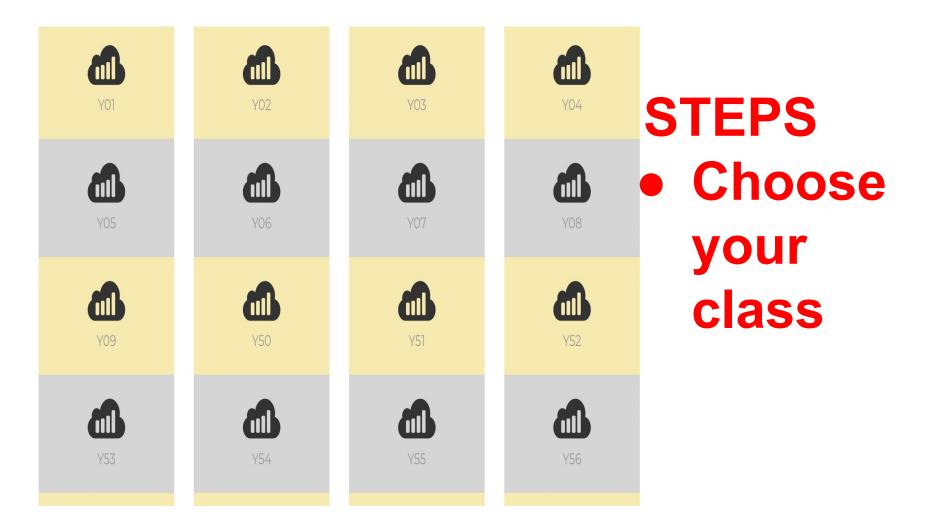

Choose
 the stude

**STEPS** 

Class Home Page

the student

Class Y54

**Dashboard** 

**Blank Form** 

10/11/2022

Click Here

Click Here

Current Week Week 33 (06-04-2021)

|               | Student              |   | Dashboard  | Blank Form | Support<br>Average                                                                                     | Goal<br>Average                                                    | Last Update                                                                            |
|---------------|----------------------|---|------------|------------|----------------------------------------------------------------------------------------------------|--------------------------------------------------------------------|----------------------------------------------------------------------------------------|
| NE CARA P7210 | Tyson Cheng          | * | Click Here | Click Here | Independent                                                                                            | 12%                                                                | Current Week                                                                           |
|               | Aman Chowdhury       | - | Click Here | Click Here | Verbal                                                                                                 | 0%                                                                 | Week 3 (10-07-2022)                                                                    |
|               | Garcia Andrew        | • | Click Here | Click Here | al Physical Pr                                                                                         | 36%                                                                | Current Week                                                                           |
|               | Marisol Duran Olvera | • | Click Here | Click Here | Verbal                                                                                                 | 20%                                                                | Current Week                                                                           |
|               | Bea Angelica Pacumio | - | Click Here | Click Here | al Physical Pr                                                                                         | 36%                                                                | Current Week                                                                           |
|               | Mindy Zhu            | • | Click Here | Click Here | estural/Visua                                                                                          | 12%                                                                | Week 3 (10-07-2022)                                                                    |
|               |                      | • |            |            | No Student                                                                                             | No Student                                                         | No Student                                                                             |
|               |                      | • |            |            | No Student                                                                                             | No Student                                                         | No Student                                                                             |
|               |                      | • |            |            | No Student                                                                                             | No Student                                                         | No Student                                                                             |
|               |                      | • |            |            | No Student                                                                                             | No Student                                                         | No Student                                                                             |
|               |                      | • |            |            | No Student                                                                                             | No Student                                                         | No Student                                                                             |
|               |                      | - |            |            | No Student                                                                                             | No Student                                                         | No Student                                                                             |
| P7210         | Bea Angelica Pacumio | · | Click Here | Click Here | al Physical Pr<br>Sestural/Visua<br>No Student<br>No Student<br>No Student<br>No Student<br>No Student | 36%<br>12%<br>No Student<br>No Student<br>No Student<br>No Student | Current Week Week 3 (10-07-2022 No Student No Student No Student No Student No Student |

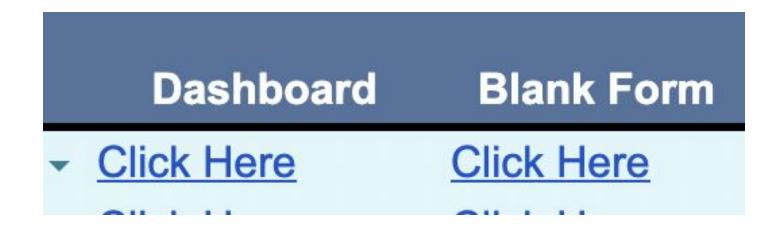

# FYI: We no longer use Blank Form.

If your raw data

pops up and not

#### Dashboard

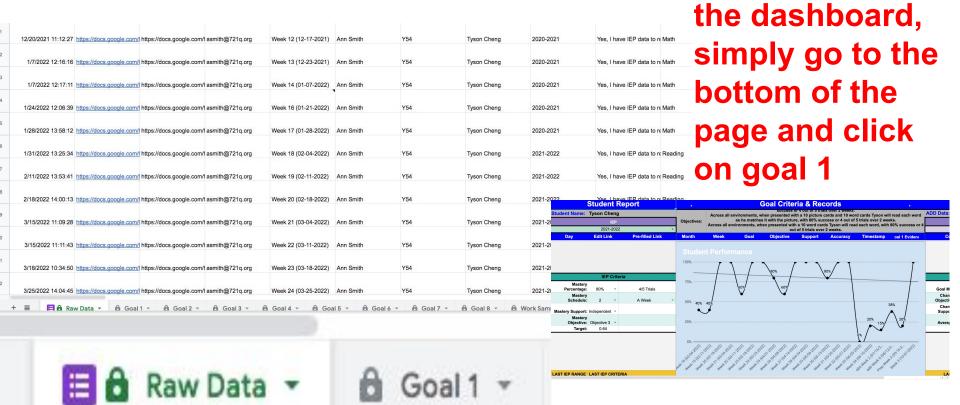

# INTRODUCTION TO DATA Dashboard

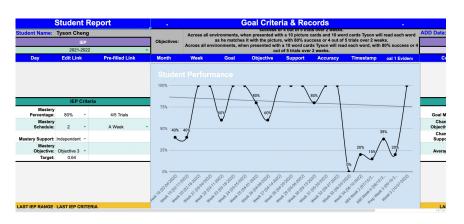

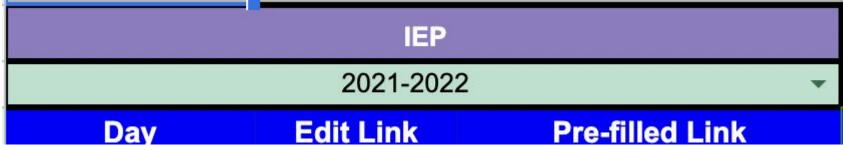

The IEP Date range is based on the IEP, not the school year.

#### Evidence

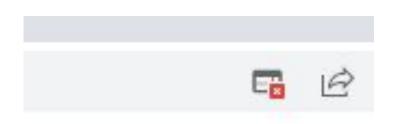

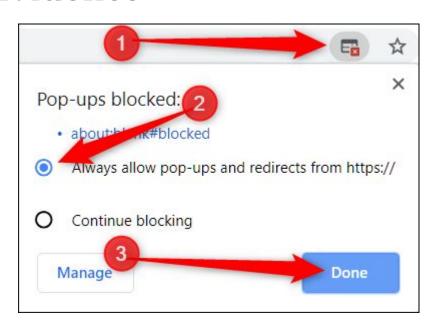

#### STEPS CONTINUED

 If the folder does not open after authorizing the script, check that the pop-ups are not being blocked.

#### Evidence

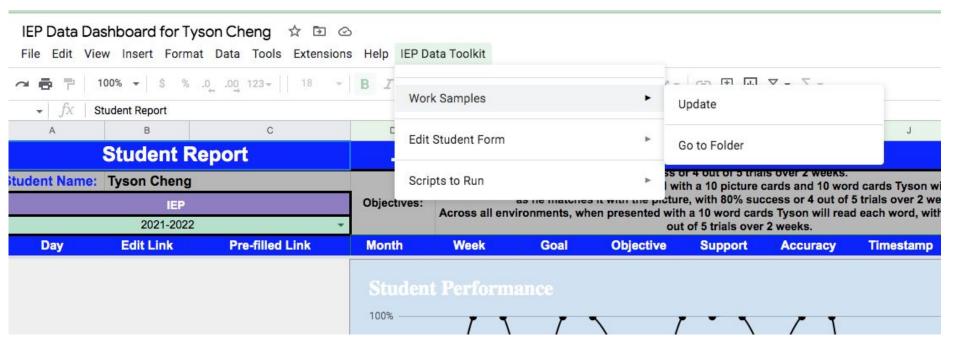

#### STEPS CONTINUED

- IEP Data Toolkit
- Work Sample
- Go to Folder

#### Evidence

| Name ↑               | Owner      | Last modified           | File size |
|----------------------|------------|-------------------------|-----------|
| 2021-22 Work Samples | Peter Rice | Aug 14, 2021 Peter Rice | +         |
| 2022-23 Work Samples | Peter Rice | Oct 5, 2022 Peter Rice  | _         |

#### **STEPS CONTINUED**

Click on 2023-2024
 Work Samples
 -Use the first 2023-2024 folder

#### Evidence

| Name ↑              | Owner      | Last modified          | File size  |
|---------------------|------------|------------------------|------------|
| Fall Work Samples   | Peter Rice | Oct 5, 2022 Peter Rice | _%         |
| Spring Work Samples | Peter Rice | Oct 5, 2022 Peter Rice | <b>-</b> × |
| Summer Work Samples | Peter Rice | Oct 5, 2022 Peter Rice | -7         |
| Winter Work Samples | Peter Rice | Oct 5, 2022 Peter Rice | =7         |

#### **STEPS CONTINUED**

- Click on the correct time period
- Fall Work Samples Due First

#### **Evidence**

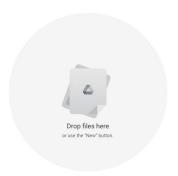

#### **STEPS CONTINUED**

 The folder is empty, you may now close the tab

#### **Evidence**

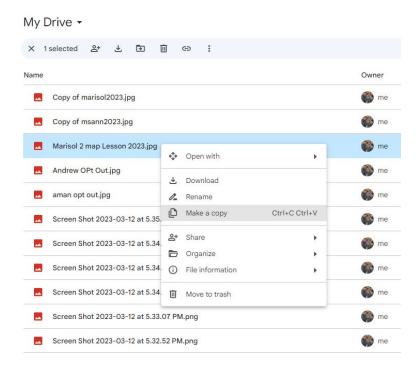

#### STEPS CONTINUED

 Go to your google drive, find the piece of evidence you want to use and make a copy

#### **Evidence**

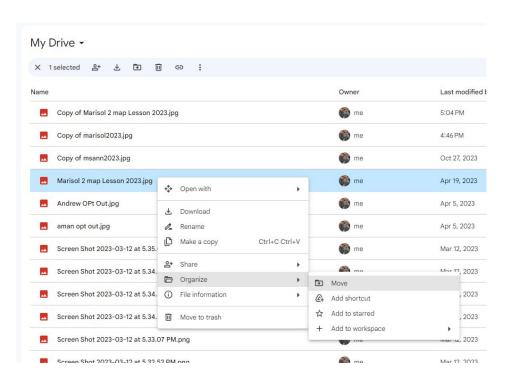

STEPS CONTINUED

Right click the piece
of evidence go to
organize, and the
click move

#### **Evidence**

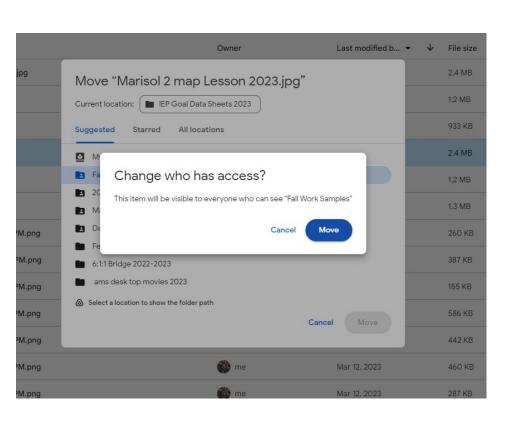

# STEPS CONTINUED Click the blue move button

#### **Evidence**

# STEPS CONTINUED Go back to your evidence folder and it should be there!

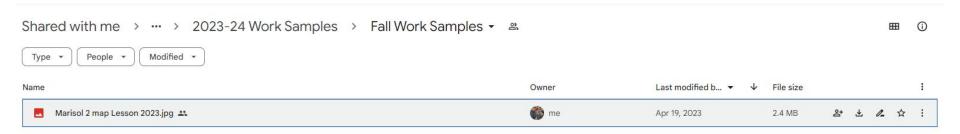

## DATA & EVIDENCE COLLECTION IMPORTANT REMINDERS

#### **WHEN IN DOUBT ASK!**

## EVERYONE WANTS OUR STUDENTS TO HAVE SUCCESS

EVERYONE WANTS OUR CLASSROOMS TO RUN SMOOTHLY!

**ASK QUESTIONS!** 

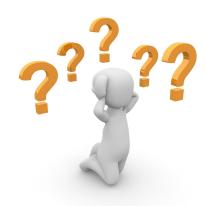